# Contents

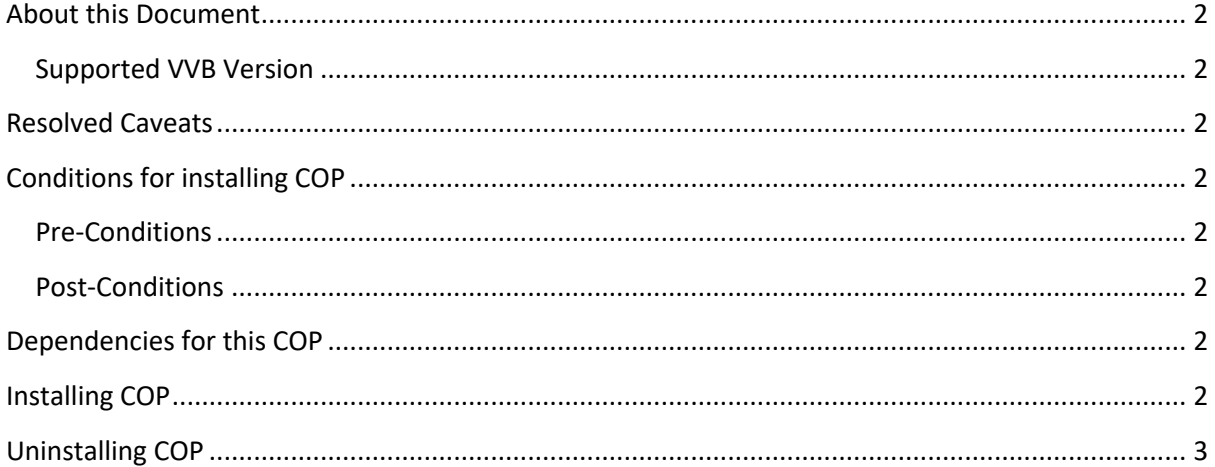

# **About this Document**

This document provides installation instructions for Cisco Virtualized Voice Browser COP file. It also contains a list of issues resolved by this COP. Please review all sections in this document pertaining to installation before installing the product. Failure to install this COP as described may result in inconsistent behaviour.

### Supported VVB Version

This COP (ciscovb.1201.ES01.2.cop.sgn) is to be installed on VVB Version 12.0.

### Resolved Caveats

Mentioned below are the defect details that are fixed in this ES.

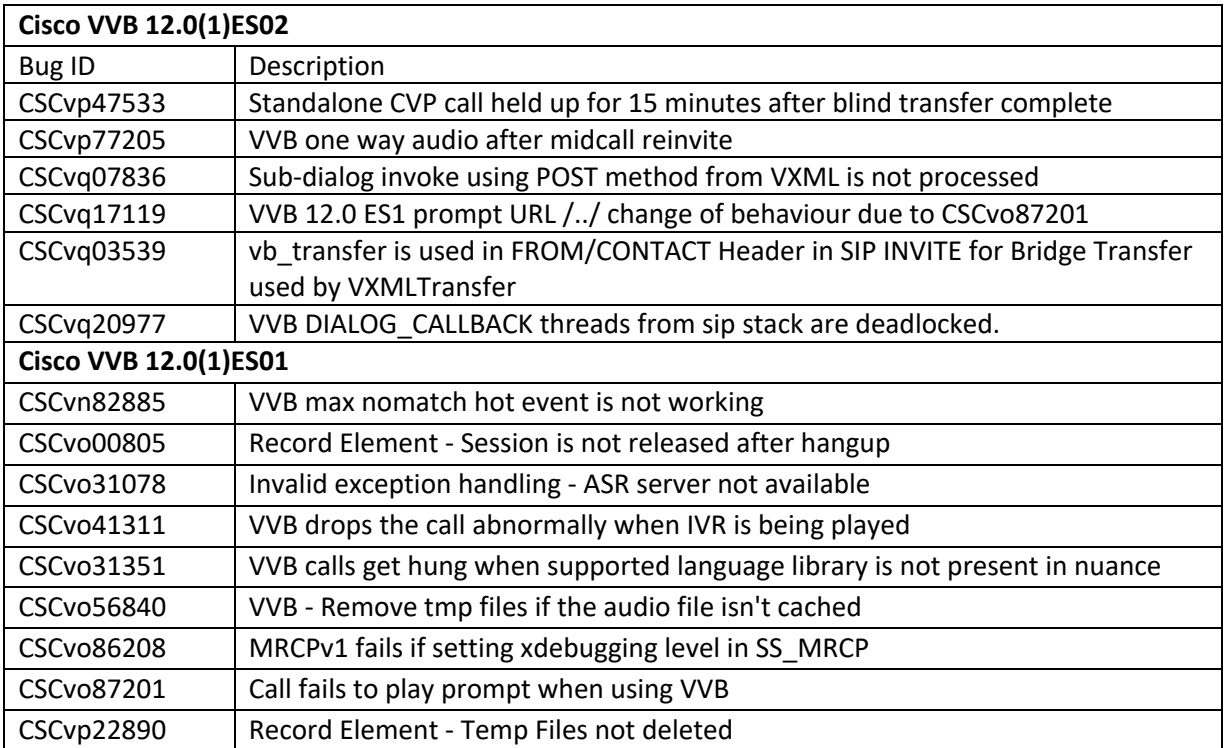

## Conditions for installing COP

### Pre-Conditions

Make sure there is no previous ES in progress. Else cancel it by running.

#### *utils system upgrade cancel*

### Post-Conditions

Once ES is applied, reboot the Cisco VVB. After reboot, verify from the Cisco VVB Appadmin that all services come to In-Service.

### Dependencies for this COP

NA.

# Installing COP

Install the COP provided by running

#### *utils system upgrade initiate*

Follow the instructions and provide the path of the COP. Do not close the terminal until the installation of COP is successful. Restart the machine after installing the COP.

## **Uninstalling COP**

Follow similar process for uninstalling the COP. It is a cumulative COP, and will reverts to base version. The COPs have to be removed in the reverse order in which they were installed.